# HQ Simply Sixteen® Quilt From the Back Kit™

Installation instructions for HQ Simply Sixteen® longarm machine.

## KIT PART NUMBER: QM29254

#### KIT CONTENTS

- 1. Rear handlebars with display
- 2. Cable
- 3. 2 bolts
- 4. Laser Light
- 5. Golden Threads "Drift" Pantograph (QM30263)

#### YOU WILL ALSO NEED:

• 4 mm hex tool (This tool came with your HQ Simply Sixteen.)

The rear handlebars and display enable you to quilt from the back of the machine. This makes it possible to use pantographs and groovy boards for edge-to-edge quilting in conjunction with the optional laser light and groovy board stylus.

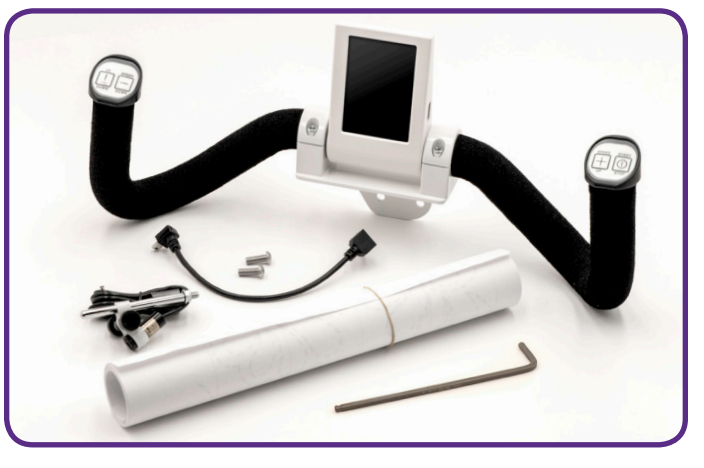

- **ONLINE:** For more information about installing and using rear handlebars and display, watch the video Installing and Using the Optional Rear Handlebars on the Simply Sixteen at: http://www.handiquilter.com/videos/SimplySixteen104.
- **NOTE**: Before installing the rear handlebars, look at the HQ Simply Sixteen's Information Screen to verify the machine's and screen's software version numbers. If the versions on your machine are older than the software versions available on the Handi Quilter website (**www.handiquilter.com/simply\_downloads**), you will need to download and install the newer versions of the software. (See instructions for updating the software on the reverse side of this page.)

### *To install the optional rear handlebars and display*

- **C IMPORTANT:** Install the rear handlebars and display after the front handlebars and display have been installed.
- 1. Check that the machine is unplugged from the electrical outlet.
	- $\triangle$  **CAUTION**: All power to the machine must be turned off when installing the rear handlebars. Failure to do so can result in damage to the machine.

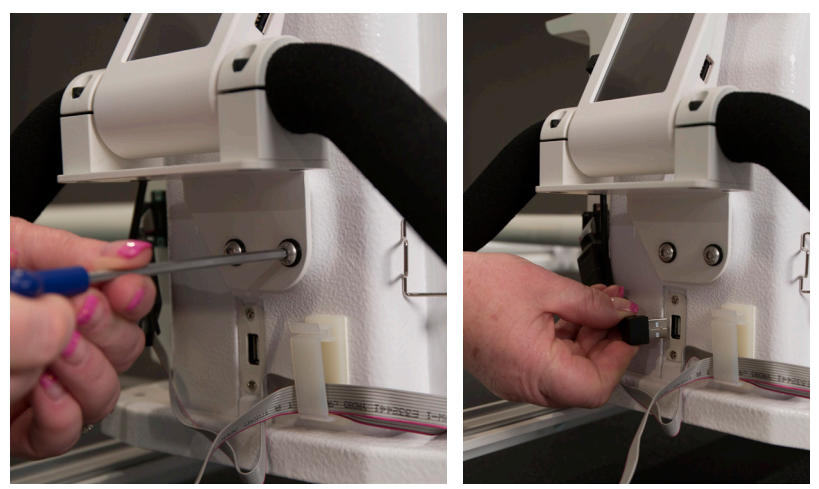

(Continues on the back)

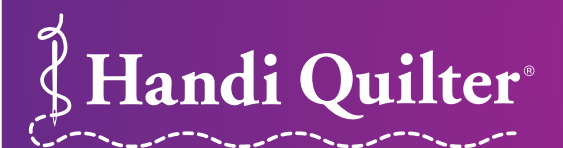

Designed by a Quilter, for Quilters.®

www.HandiQuilter.com • 1-877-MY-QUILT (697-8458) ©2019 Handi Quilter, Inc. FEB 2019 • QM29254-04

- 2. The rear handlebars come mounted to a bracket. Line up the two holes in the bracket with those on the rear of the machine.
- 3. Slide the two bolts into holes until they stop. Hand tighten, and then use the 4 mm hex tool to securely fasten the handles to the back of the machine.
- 4. After the two bolts are in place, plug the small connector end of the cable into the port on the left side of the display. Push the plug securely in place.
- 5. Securely plug the other end of the cable into the port on the back of the machine below the handlebars.
	- **◯ IMPORTANT:** After the rear handlebars have been completely installed and plugged in, test them by turning on the HQ Simply Sixteen and looking at the rear display. If nothing appears on the screen, check that both the front and rear handlebar cables are plugged in securely, that your machine is turned on, and that the power cord is plugged into the machine as well as into a power source.

# *To update the machine and display software*

- $\partial$  **ONLINE**: For more information about updating both the machine and display software, watch the video *Updating the Software on the HQ Simply Sixteen* at: **http://www.handiquilter.com/videos/SimplySixteen126**.
- 1. Download the updated file(s) (**www.handiquilter.com/simply\_downloads**) to a USB drive using a computer that is connected to the Internet. You will usually need to download two files: one for the machine software and one for the display software. Make a note of the filenames and which is for the machine and which is for the display.
	- **NOTE:** Save the file(s) to the root directory of the USB drive. (This means that they are not stored in a subdirectory on the drive; they are in the main, or root, directory.)
- 2. Touch the Tools icon in the toolbar. Then touch the Update button. Insert the drive into the USB port on the right side of the display. The arrow will flash until the USB drive is fully inserted. the display changes to show the USB inserted into the machine. If the image doesn't change, remove and insert the USB drive again. Then touch either the Machine or Display button depending on which software you want to update.

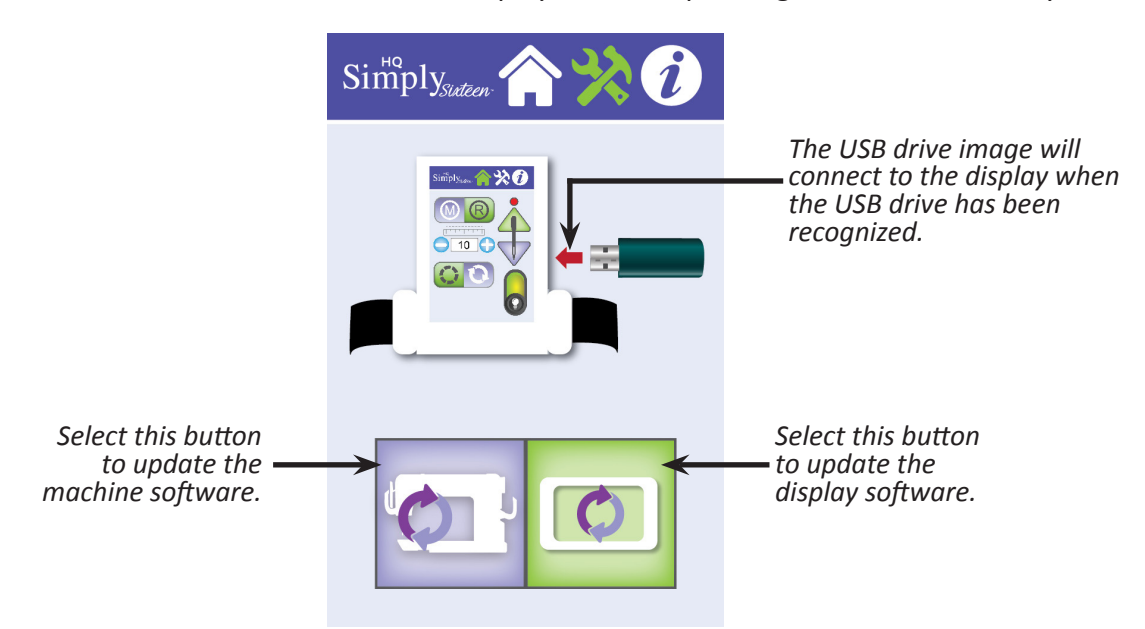